## PowerPoint 2016 für Anfänger und Fortgeschrittene.

#### **PowerPoint 2016 für Anfänger und Fortgeschrittene.**

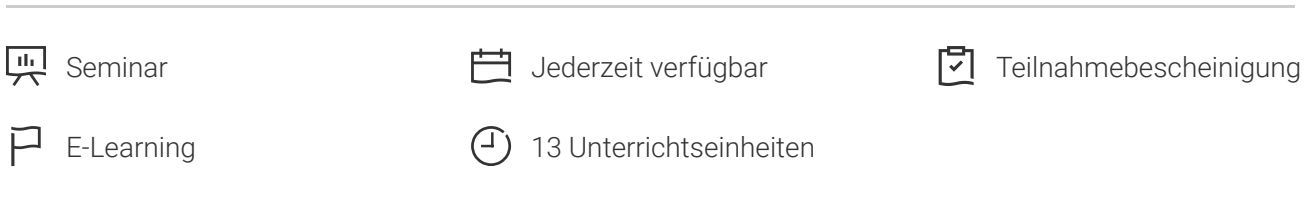

Seminarnummer: 29884 | Herstellernummer: MyComp-PP01

Stand: 09.05.2024. Alle aktuellen Informationen finden Sie unter <https://akademie.tuv.com/s/29884>

Dieser Online-Kurs bietet Ihnen eine außergewöhnliche E-Learning Methodik in einer virtuellen Office Anwendung. Lernen Sie in Ihrem eigenen Tempo und in eigener Reihenfolge direkt in der virtuellen Anwendung.

### Nutzen

In dieser Schulung lernen Sie von den Grundfunktionen bis zu fortgeschrittenen Funktionen alles kennen, was Sie mit dem Präsentationsprogramm PowerPoint 2016 erreichen können. Für diesen Online-Kurs wird keine eigene Software benötigt. Sie lernen in einer virtuellen Umgebung direkt in PowerPoint 2016.

# Zielgruppe

Berufseinsteiger, Jobwechsler, Unternehmer und Arbeitgeber, Experten und Spezialisten.

### Inhalte des Seminars

#### **Stufe 1: GrundkenntnissePowerPoint entdecken**

- Eine Präsentation öffnen ■
- Allgemeines zum Programmumfeld ■
- Ansichtsmodus ■
- Ansichtszoom ■
- Zugang zu den Folien
- Folien erstellen
- **Wissenswertes: Markieren, Kopieren und Verschieben**
- Folien auswählen und löschen

**Wissenswertes: Dateien speichern**

### [akademie.tuv.com](https://akademie.tuv.com/)

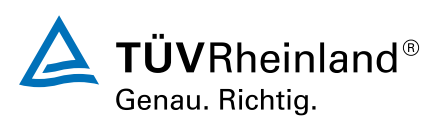

Eine Präsentation speichern  $\mathcal{L}_{\mathcal{A}}$ 

#### **Wissenswertes: Eingabehilfen**

- Texteingabe ×
- Befehle rückgängig machen und Wiederherstellen  $\overline{\phantom{a}}$
- Folien kopieren und verschieben  $\overline{\phantom{a}}$
- Text auswählen und bearbeiten  $\overline{\phantom{a}}$
- Notizenseite ٠
- Die Rechtschreibprüfung  $\overline{\phantom{a}}$
- Synonyme und Übersetzung Ì.
- Text suchen und ersetzen Ì.
- Eine Bildschirmpräsentation vorführen  $\overline{\phantom{a}}$
- Seiteneinrichtung und Ausrichtung Ì.
- Vorschau und Druck Ì.
- Eine neue Präsentation erstellen Ű.
- ò, Design und La yout

#### **Wissenswertes: Formatierung von Zeichen**

- Die Zeichen formatieren à.
- Ì. Schriftar t
- Groß- und Kleinschreibung  $\overline{\phantom{a}}$
- Größe und Abstand der Schriftzeichen Ì.
- Spalten und Absatzausrichtung ò,
- Absätze mit Aufzählungszeichen ×
- Abstände zwischen Absätzen und Zeilen  $\overline{\phantom{a}}$
- $\overline{\phantom{a}}$ Lineale für den Text
- Absatzeinzug ò,
- × Verwaltung von Tabs
- ■■■■■■■■■■■■■■■■■■■■■■■■■■■■■■■■■■■Eine Textformatierung übertragen ×

#### **Stufe 2: Fortgeschrittene**

- a, Erstellen von Folien und Eingeben von Text in der Gliederungsansicht
- Verwaltung der Gliederungsansicht ×
- Text in der Gliederung verschieben a,
- Eine Präsentation über ein Word-Dokument erstellen  $\overline{\phantom{a}}$
- Objekte auswählen und löschen  $\mathcal{L}_{\mathcal{A}}$
- Objekte verschieben  $\mathcal{L}_{\mathcal{A}}$
- Gitternetzlinien und Führungslinien  $\mathcal{L}$
- Formen zeichnen  $\overline{\phantom{a}}$
- Objekte kopieren und duplizieren  $\overline{\phantom{a}}$
- Die Größe eines Objekts ändern  $\overline{\phantom{a}}$

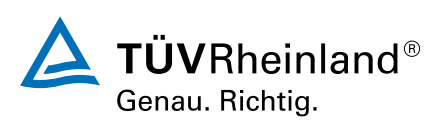

[akademie.tuv.com](https://akademie.tuv.com/)

- Objekte bearbeiten ■
- Ein Objekt formatieren ■
- Linien formatieren ■
- Objekte mit Effekten ■
- Die Formatierung eines Objekts kopieren ■
- Drehen und Ausrichten eines Objekts ■
- Objekte ausrichten und verteilen ■
- Objektreihenfolge ■
- Objekte gruppieren oder eine Gruppierung aufheben ■
- Ein Textfeld formatieren ■
- Texteffekte ■
- Bilder einfügen und speichern ■
- Ein Bild formatieren ■
- Bilder verwalten ■
- Eine Tabelle erstellen und einfügen ■
- Tabellenformatvorlagen ■
- Ändern und Formatieren einer Tabelle ■
- Verwaltung der Zeilen und Spalten einer Tabelle ■
- Zellen und eine Tabelle verwalten ■
- SmartArt-Grafiken einfügen ■
- Eine SmartArt-Grafik verwalten ■
- Eine SmartArt-Grafik formatieren ■
- Hyperlink ■
- Hintergrund von Folien ■

#### **Wissenswertes: Kopf- und Fußzeile**

- Kopf- und Fußzeile ■
- Persönliches Anpassen eines Designs ■
- Folienmaster ■
- Layouts verwalten ■
- Platzhalter verwalten ■
- Folienmaster formatieren ■
- Folienmaster verwenden ■
- Notizenmaster ■
- Handzettelmaster ■

## Wichtige Hinweise

Die reinen Inhalte dieses E-Learnings betragen 580 Minuten. Je nach Lerngeschwindigkeit ergibt sich

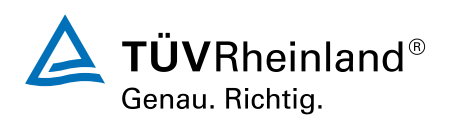

## [akademie.tuv.com](https://akademie.tuv.com/)

# Terminübersicht und Buchung

Buchen Sie Ihren Wunschtermin jetzt direkt online unter <https://akademie.tuv.com/s/29884>und profitieren Sie von diesen Vorteilen:

- Schneller Buchungsvorgang ■
- Persönliches Kundenkonto ■
- Gleichzeitige Buchung für mehrere Teilnehmer:innen ■

Alternativ können Sie das Bestellformular verwenden, um via Fax oder E-Mail zu bestellen.

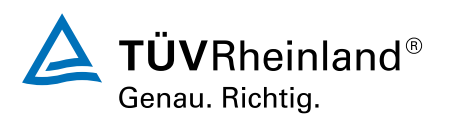